MyBoards használata MaxWhere terekben

- 1. Nyissa meg a teret (Pl. X-Podium)
- 2. Kattintson a Kontroll Panelre (MyBoards felirat!)

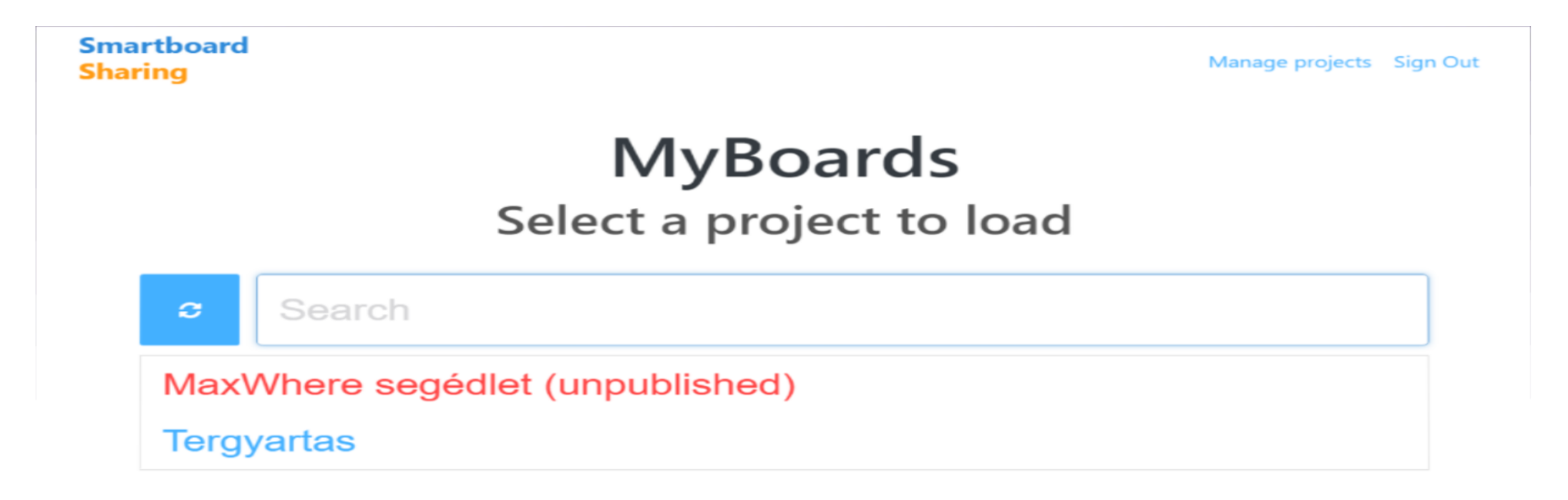

- 3. Válassza a "Manage projects" feliratot
- 4. Az SbSharing felületen töltse fel a táblákat tartalommal

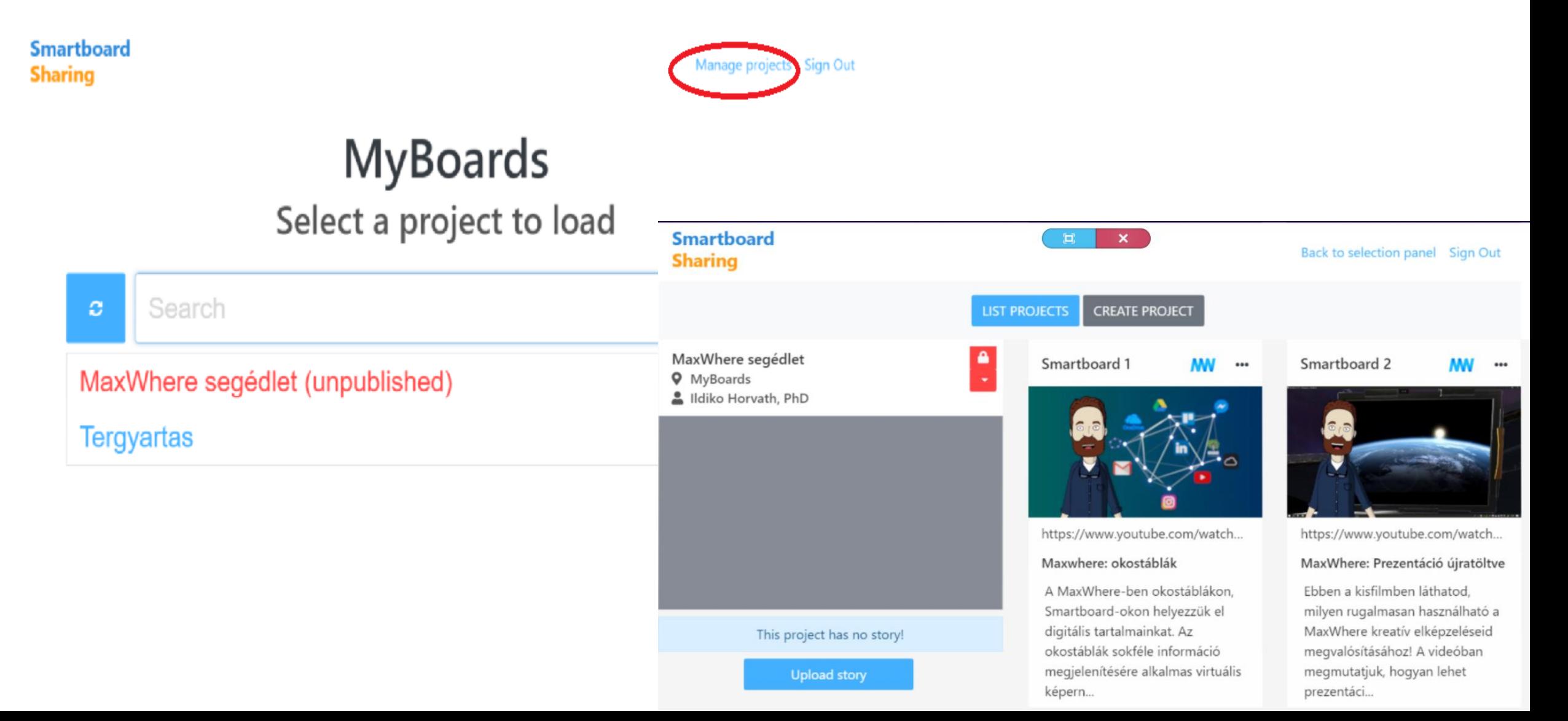

5. Ha óhajtja, ossza meg társaival a tartalmakat

6. A "Back to selection panel" felirattal pedig visszatérhet a választott MaxWhere térbe

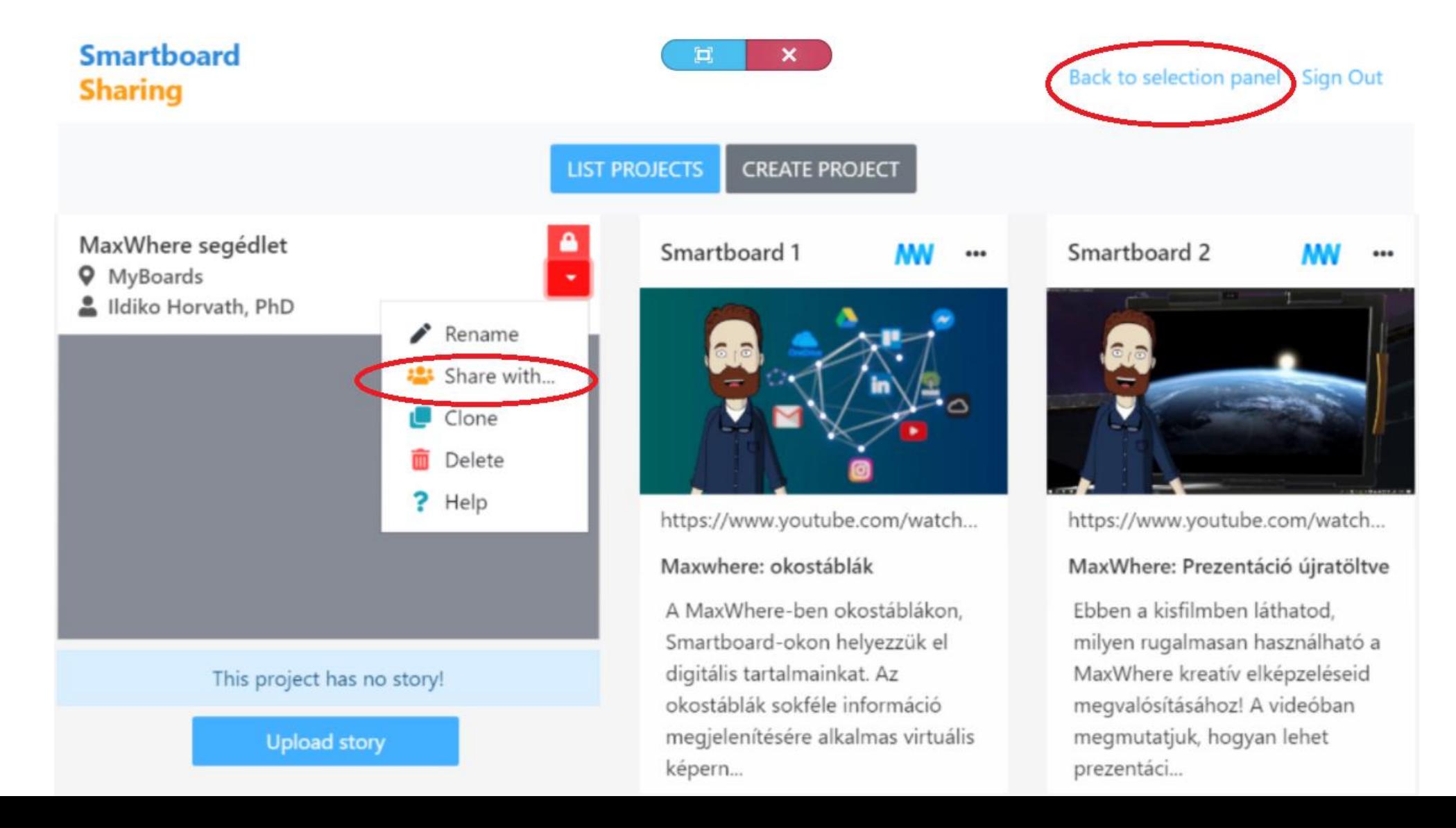